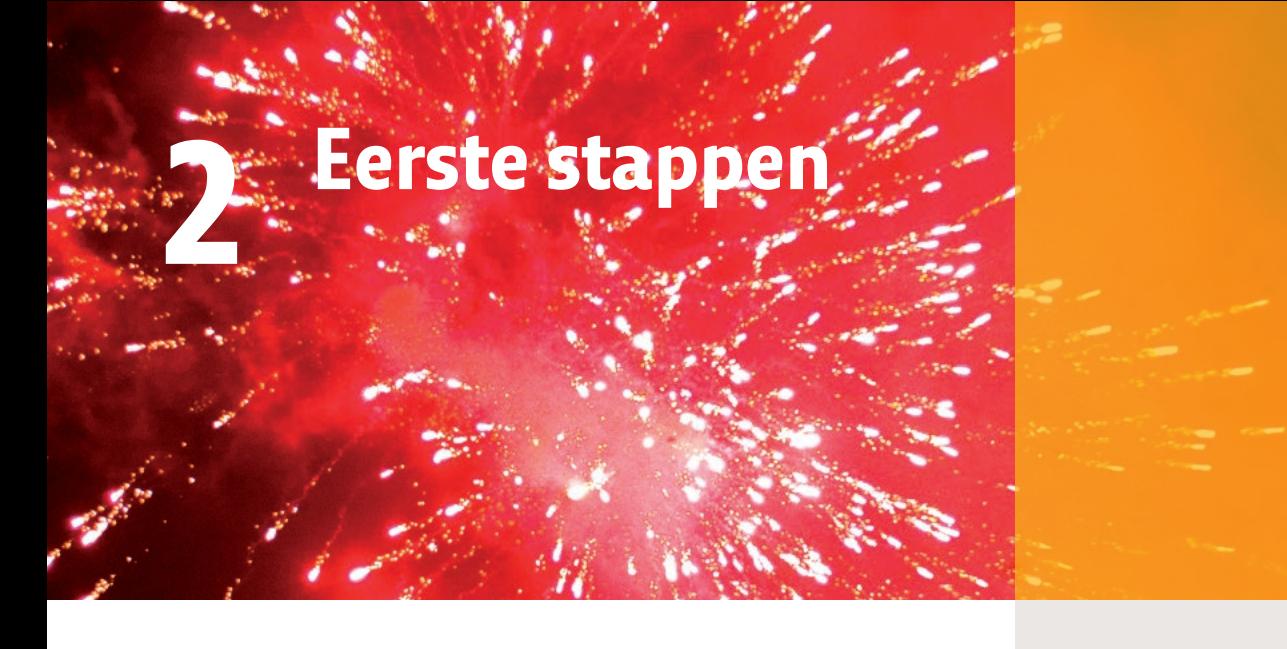

**Misschien is dit het moment van de eerste kennismaking met een digitale spiegelreflexcamera. Mogelijk hebt u ook al eerder een soortgelijke camera gehad. In alle gevallen zou ik u op het hart willen drukken dit hoofdstuk te lezen. Er staan ongetwijfeld dingen in die u al weet, maar ook zaken waarvan u niet weet dat u ze niet weet.**

# **Anatomie**

Wanneer u de camera net uit de doos gehaald hebt, zult u waarschijnlijk een aantal knoppen zien waarvan u niet meteen weet waartoe ze dienen. Ook wanneer u dat wel weet, kan het geen kwaad ze even te benoemen, zodat we in de rest van het boek weten waarover we het hebben.

#### **Ontspanknop en omgeving**

Wanneer u van boven op de camera kijkt, ziet u rechts de ontspankop en omgeving. Wanneer u de camera met uw rechterhand vastpakt, zit uw hand om de handgreep heen. Uw wijsvinger zit daarmee meteen in de juiste positie om de camera in- en uit te schakelen, op de ontspanknop te drukken en om de belichtingscompensatieknop (rechts), de filmknop (links) en de info-knop te bedienen. Uw duim kan nu de instelschijf bedienen, oftewel het wiel waarmee u bijna alle belangrijke instellingen kunt doen. Na enige oefening kunt u al deze knoppen 'blind' bedienen, dat wil zeggen terwijl u door de zoeker kijkt.

#### **Standknop**

Helemaal links ziet u de knop waarmee u de opname-instellingen (programmastanden) kiest. Nikon noemt dit in het Nederlands de

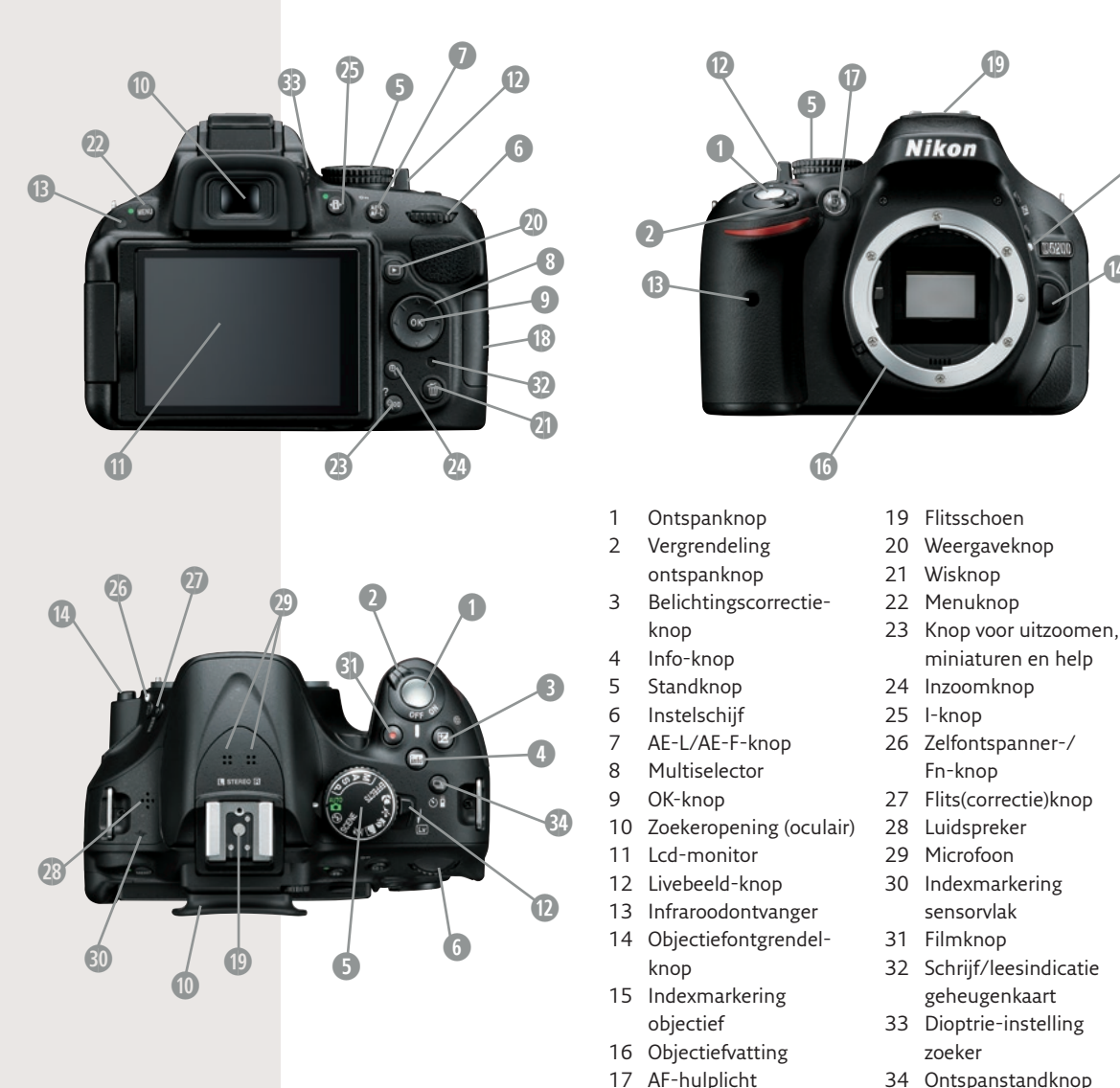

<sup>34</sup> Ontspanstandknop (Naar een afbeelding

**g**

**h**

**1(**

standknop (nummer 5 in de afbeelding hierboven). Wij noemen hem in dit boek meestal de programmakeuzeknop.

18 Afdekking SD(HC)-kaart

#### **Lcd-monitor**

Kijkt u naar de achterkant van de camera, dan ziet u in het midden de lcd-monitor. Wanneer u een compactcamera gewend bent, dan zult u verwachten dat dit scherm ook de zoeker is. Het scherm kán inderdaad als zoeker fungeren, maar dat is meer bedoeld voor uitzonderingssituaties; meer daarover hierna. De eigenlijke zoeker zit min of meer verstopt in de camera. Om deze te gebruiken moet u de camera aan uw oog nemen en door het kleine vierkante glaasje boven het scherm kijken, het oculair.

van Nikon)

#### **Livebeeld en video**

Wanneer u de LV-knop naar achter drukt (rechts naast de standknop), zal het scherm als zoeker gaan fungeren. Drukt u dan nog eens op de filmknop links naast de ontspanknop, dan begint de camera video-opnamen te maken. Weer een keer op de filmknop drukken en de opname stopt weer. Meer hierover in hoofdstuk 11.

Livebeeld is — anders dan bij een compactcamera —

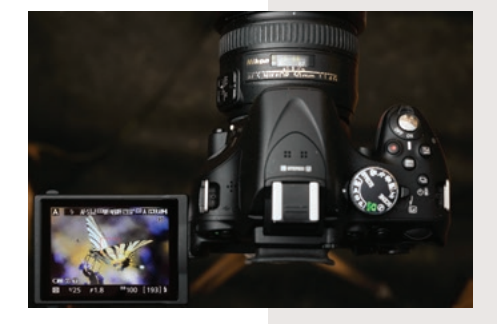

een extra mogelijkheid en niet bedoeld als standaardzoeker. Vergeleken met de gewone reflexzoeker heeft Livebeeld voordelen en nadelen.

Voordelen Livebeeld:

- 1. U bent veel vrijer in de keuze van uw standpunt; zelfs wanneer u de camera boven uw hoofd of op buikhoogte houdt kunt u het zoekerbeeld nog goed zien doordat het scherm draaibaar is.
- 2. U kunt bij het handmatig scherpstellen heel ver inzoomen op het beeld, zodat u de scherpte bijna op pixelniveau kunt controleren.
- 3. Fotograferen staat wat minder intimiderend. Met enige oefening kan soms ongemerkt worden gefotografeerd.
- 4. U kunt met meerdere mensen tegelijk naar het zoekerbeeld kijken.
- 5. U kunt bij de inschakeling van effecten (zie hoofdstuk 3) meteen zien hoe deze eruit zien.

Dankzij de draaibare monitor wordt het maken van een foto vanuit een bijzonder perspectief wel heel gemakkelijk

# **Oculair**

Naast de opening van de reflexzoeker zit een klein knopje dat dient om de scherpte van het beeld aan te passen aan uw ogen. U kunt deze instellen terwijl u door de zoeker kijkt naar een goed scherpgesteld beeld. U draait dan aan het knopje totdat u het beeld scherp ziet zonder uw ogen in te spannen.

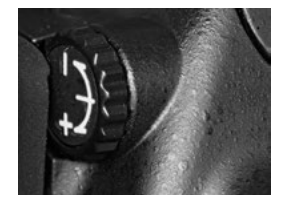

Het is ook mogelijk u te richten op de scherpte van de aanduiding

van de scherpstelvelden en de getallen in de zoeker. In dat geval kunt u het beste zonder objectief, dus naar een onscherp beeld, door de zoeker kijken. Er is echter wel een klein verschil tussen de optimale scherpte van het beeld en van de aanduidingen, dus u moet even onderzoeken wat voor uw ogen het prettigst is. Nikon waarschuwt in de gebruiksaanwijzing dat u uw vinger of nagel daarbij niet in uw oog moet steken. Ik zou daaraan willen toevoegen dat u dat ook op andere momenten maar beter niet kunt doen.

Nadelen Livebeeld:

- 1. Automatische scherpstelling gaat duidelijk langzamer, waardoor de camera net zo traag wordt als een compactcamera.
- 2. De camera verbruikt veel meer stroom.
- 3. Livebeeld bevordert het kiezen van een iets te laag camerastandpunt, omdat het lager vasthouden comfortabeler is. Een lager standpunt levert echter vaak lelijke beelden op, denk hierbij vooral aan onderkinnen. Mensen zijn vanuit een iets hoger standpunt bekeken meestal juist mooier. Wanneer u de camera op ooghoogte houdt, levert dat — wanneer u van gemiddelde lengte bent! — het meest natuurlijke beeld op.
- 4. De camera rustig vasthouden is moeilijker, wat kan lijden tot slordige beelduitsneden en bewogen opnamen.

Kortom, wilt u snel en veel opnamen maken, dan is het zaak om gewoon door de reflexzoeker te kijken. In sommige situaties kan Livebeeld echter een uitkomst zijn.

Instellingen wijzigen in Livebeeld

Instellingen wijzigen buiten Livebeeld

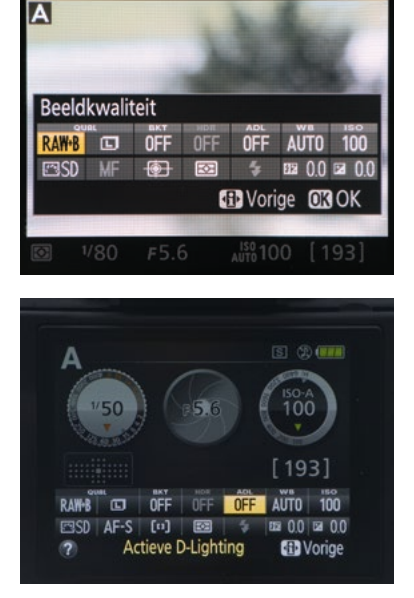

Drukt u in Livebeeld op de infoknop, dan krijgt u eerst rasterlijnen te zien. Druk u nog een keer dan ziet u de opname-informatie als bij het wijzigen van de instellingen (dat is nu echter niet mogelijk, daarvoor moet u eerst op de I-knop drukken). Drukt u een derde keer dan ziet u de extra opname-informatie op het beeld geprojecteerd. (Hiervoor moet in het persoonlijke instellingenmenu onder d7 wel alles ingeschakeld staan.)

Drukt u buiten Livebeeld om op de info-knop, dan krijgt u eerst alle informatie over onder meer sluiter-

tijd en diafragma te zien. Drukt u daarna op de I-knop dan kunt u vrijwel alle instellingen ook wijzigen. (Meer hierover in hoofdstuk 10.)

## **Aan de riem**

Wat u ook allemaal wilt doen met uw nieuwe D5200, begin in ieder geval met het bevestigen van de riem aan de camera. Zonder riem zal de camera vroeg of laat vallen, en hoewel hij daarvan niet meteen stuk hoeft te gaan, is het nooit goed voor een camera. Hij kan bijvoorbeeld een beetje ontzet raken, waardoor de scherpte niet meer optimaal is. Belangrijk is dat u de riem door de dubbele geleider doet, en niet (alleen) door de enkelvoudige (zie foto).

# **Bevestigen objectief**

Als de riem vastzit, zult u een objectief op uw camera moeten plaatsen. In het algemeen zijn mensen er nogal huiverig voor om objectieven te verwisselen, vandaar ook de populariteit van objectieven met een zeer groot zoombereik. Ik zou u echter juist willen aanraden objectieven vaak te verwisselen,

zodat u er enige handigheid in krijgt. Bent u bang dat er stof in de camera komt? Bij de D5200 is dat risico erg gering, het kleinst van alle op dit moment verkrijgbare camera's. Mocht het ooit gebeuren dan is dat nog niet zo erg. (Zie ook hoofdstuk 10.)

### *Lens monteren en verwisselen*

Zorg ervoor dat u de camera goed vasthoudt. Dat gaat het beste door met uw linkerhand de korte kant van de camera (met het naamplaatje) te omklemmen, met de middelvinger op de ontgrendelknop, en de camera met de andere kant tegen uw buik aan te drukken. U hebt nu uw rechterhand vrij om het objectief of de dop van de camera af te nemen. De ontgrendelknop moet u eerst indrukken om het objectief van de camera te halen.

# Het is zeer verstandig meteen de riem aan de camera te bevestigen.

## **Uit**

Het is een goede gewoonte om vóór het verwisselen van een objectief de camera uit te schakelen. Nikon adviseert dit ook in de gebruiksaanwijzing: de camera zou wanneer hij ingeschakeld zou blijven onder meer kunnen crashen. Mocht u echter af en toe vergeten de camera uit te zetten, dan hoeft u zich daar niet meteen zorgen over te maken. Bij het verwisselen van geheugenkaarten is het des te belangrijker dat u de camera uitschakelt, en moet u er bovendien op letten dat het groene lichtje op de camera naast het deurtje van het kaartje uit is. Zolang dit aan is, schrijft de camera data (foto's) naar het kaartje en wanneer u dat proces onderbreekt door de kaart eruit te nemen, loopt u het risico één of meer, of zelfs alle foto's te verliezen door datacorruptie. (Tip: repareren met dataretrieval-software, zoals meegeleverd met de snellere SanDisk-kaarten.)

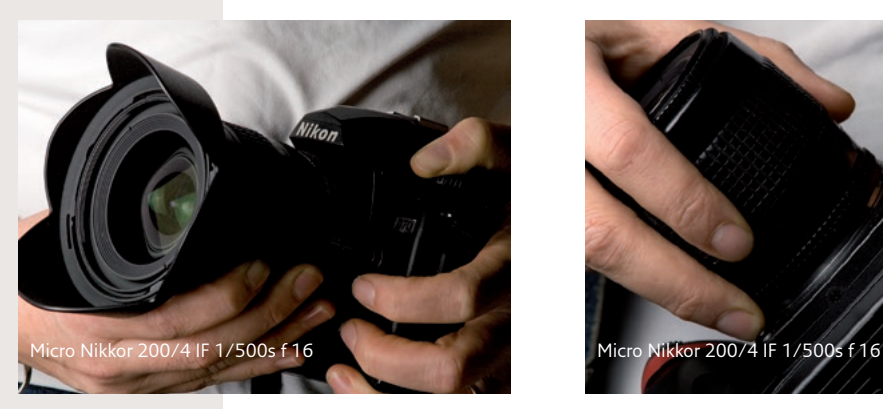

Zo houdt u de camera goed vast bij het verwisselen van objectieven.

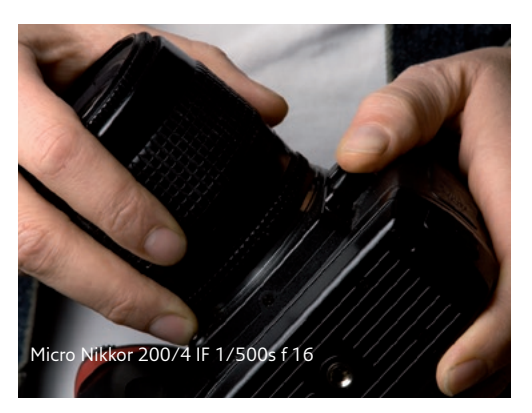

Een onhandige en gevaarlijke manier om de camera vast te houden bij het verwisselen van objectieven.

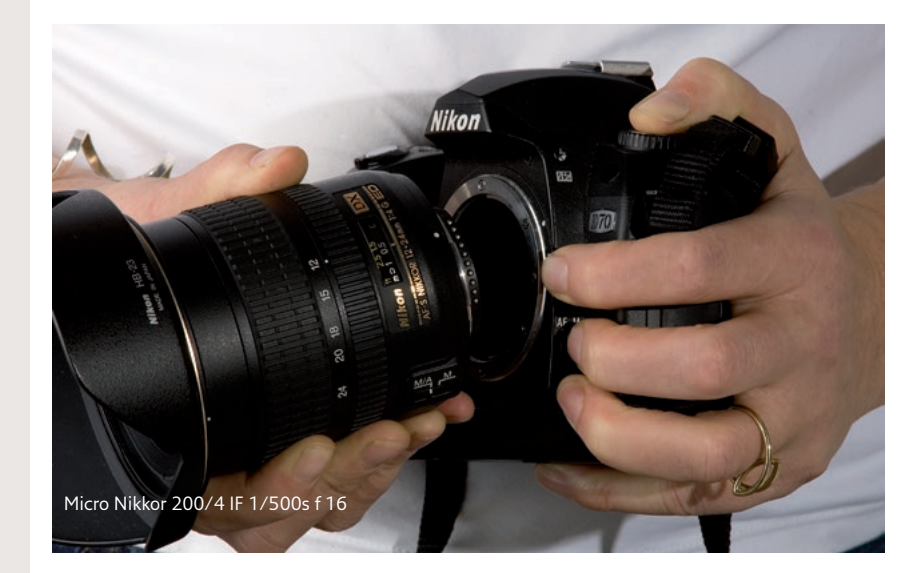

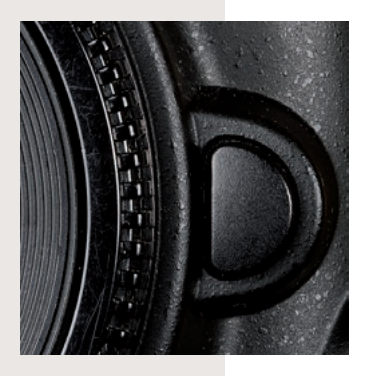

De ontgrendelknop.

Let op: druk de ontgrendelknop niet in als u het objectief op de camera plaatst, want de kans is groot dat u het net iets te ver doordraait. De elektrische contactpuntjes van het objectief maken dan geen contact met de camera, waardoor de camera niet scherpstelt, terwijl u verder geen enkele foutmelding krijgt. Een millimeter de andere kant opdraaien verhelpt dit probleem. Wanneer u een lens op de camera zet, moet een pinnetje in een uitsparing van de lens klikken, en dat gaat een stuk gemakkelijker wanneer u de knop niet gebruikt.

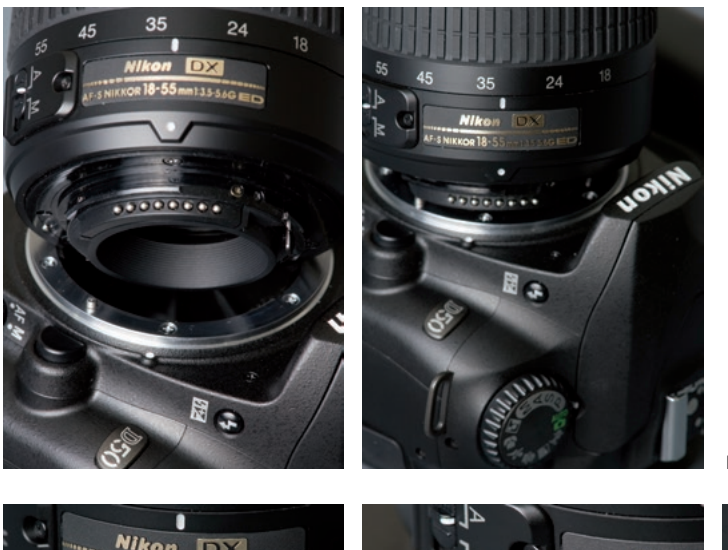

Micro Nikkor 55/2.8 1/500s f 22

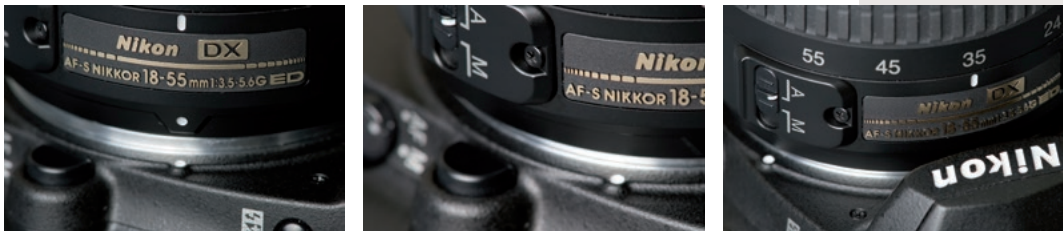

Plaats het midden van het objectief op de witte punt, draai de lens naar links totdat het klikt, en klaar!

Ook is het slim om de camera niet met de opening naar boven gericht vast te houden zodat er minder snel stof in kan komen.

De D5200 kan bijna alle Nikon-objectieven vanaf 1959 gebruiken, zij het vaak zonder autofocus en zonder lichtmeting. Alleen een paar zeer speciale oude fisheye-objectieven waarvan delen heel ver buiten de lensvatting uitsteken zijn helemaal niet bruikbaar in combinatie met de D5200. Op de foto's op de volgende bladzijde ziet u vier verschillende generaties objectieven. Met de objectieven voor handmatige scherpstelling moet u behalve de scherpstelling ook de belichting helemaal handmatig instellen. Met de oudere AF-objectieven (niet AF-S objectieven) moet u alleen de scherpstelling handmatig doen.

# **Geheugen**

Het is nu tijd om een geheugenkaartje in de camera te plaatsen. Bij het kaartformaat van de D5200 (SD) is het vrijwel onmogelijk het kaartje door verkeerd gebruik te beschadigen. Voor alle duidelijkheid staat op het deurtje wel een tekeningetje dat laat zien hoe de kaart in de camera gestopt moet worden.